# GARIS PENGARUH

# BALOK MENERUS

(Aplikasi Komputer Grafik)

# **Bambang Suryoatmono**

Perpustakaan Universitas ala olik Parahyangan Jl. merdeka 19 BANDUNG

Fakultas Teknik Jurusan Sipil Universitas Katolik Parahyangan Bandung 1990

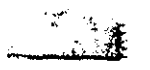

R.

# GARIS PENGARUH

\

Perpustakaad

i

## **BALOK MENERUS**

# ( **APLIKASI KOMPUTER G'RAFIK)**  I

Ir. Bambang Suryoatmono, M.S $\frac{1}{\sqrt{2}}$ 

### A B S T R A K

Untuk dapat mempelajari respons struktur terhadap beban hidup, terutama dalam hal sifat beban tersebut yang pada umumnya dapat bekerja di berbagai lokasi, perlu dipelajari garis pengaruh. Dengan menggunakan definisi langsung mengenai garis pengaruh, kemudian menerapkan analisis struktur dengan cara matriks, kita dapat memperoleh *ordinat peng;al'uh* untuk setiap posisi beban. Pada makalah ini

jikan hal tersebut ditambah penyajian secara grafik **derlgan memanfaatkan komputer grafik.** sehingga kita dapat melihat visualisasi garis pengaruh pada layar komputer. Program yang dihasilkan pada makalah ini dapat menyajikan garis pengaruh reaksi, gaya lintang, serta momen lentur pada struktur balok menerus statik tak tentu maupun statik tertentu.  $47638 / 7$ 

 $\frac{11}{1}$  - 90  $-$ 000 $0$ 00 $-$ 

.\_-\_.-------

 $^{\rm 1}$ Tenaga Pengajar tetap pada Jurusan Sipil, "Fakultas" Teknik, Universitas Katolik Parahyangan.

#### f' END A H U L U A N

Prosedur analitik untuk mencari peramaan garis pengaruh akan semakin sulit apabila derajat ke-statik-tak-tentu-an struktur semakin tinggi. Dengan menerapkan teorema MOller-Brasleau [1] kita dengan mudah dapat memperoleh visualisasi bentuk garis pengaruh. Namun demikian, untuk mendapatkan besar ordinat pengaruh masih diperlukan analisis lebih lanjut yang semakin rumit untuk struktur dengan derajat statik tak tentu tinggi. Untuk itu kita dapat menggunakan alternatif lain, dengan menggunakan cara numerik yang disajikan pada tulisan ini. Cara numerik yang dimaksud disini adalah dengan 11l(~n8rapkan **definisi garis pengaruh, dan menerapk8.nnya pada**  analisis struktur dengan matriks.

Definisi garis pengaruh adalah **suatu :kurva yang**   $n$ nenunjukkan bahwa apabila ada beban vertikal satu satuan ( $\vert$ ) bekerja di absis kurva tersebut, maka ordinatnya menunjukkan respons struktur (reaksi, atau gaya dalam) akibat beban tersebut.

Analisis struktur dengan metode kekakuan langsung (sering disebut analisis struktur dengan matriks) dapat diterapkan secara mudah untuk mendapatkan garis pengaruh tersebut. Ada tak hingga posisi beban untuk mendapatkan sehingga diperlukan tak hingga suatu garis **pengaruh** analisis struktur untuk mendapatkannya. Adalah tidak mungkin melakukan analisis struktur sebanyak itu, sehingga kita perlu melakukan diskretisasi.

Struktur balok menerus dibagi atas sejumlah tertentu segmen-segmen (semakin banyak. akan semakin teliti). Analisis struktur dilakukan untuk setiap posisi beban di ujung-ujung segmen tersebut. Dengan demikian kita **akan**  memperoleh respons struktur (reaksi, gaya lintang, s.tau momen lentur, yang kita cari garis pengaruhnya) akibat beban (dalam hal ini adalah beban satuan) pada berbagai posisi beban. Selanjutnya respons struktur terhadap posisi beban

tersebut diplot sehingga diperoleh garis pengaruh yang dikehendaki.

Seluruh algoritma di atas - mulai dari pemasukan data S80ara interaktif, analisis struktur. hingga visualisasi garis pengaruh ditulis ke dalam program komputer, yang **LI-,rcantum pada bagian akhir tulis8.f/ in). Peogram tersebut**  I erdiri atas tahap pemasukan data, tahap analisis, dan tahap penyajian grafik. Dua tahap pertama menggunakan bahasa komputer Microsoft FORTRAN 4.0 dan tahap terakhir menggunakan bahasa komputer Microsoft Qucik BASIC. 5.0. Untuk penyajian grafik tidak dapat digunakan bahasa FORTRAN, karena pada hahasa komputer ini tidak ada fasilitas khusus untuk Ihenyajikan grafik pada layar komputer [3].

Program tahap pertama kita program (*Garis Pe ngaruh Balok* tahap 1), yang merupakan program interaktif untuk menentukan : GPB1

- ban yak ben tang pada struktur balok menerus tersebut,
- **\*** faktor EI untuk masing-masing bentang,
- **#** faktor L untuk masing-masing bentang,
- janis tumpuan di ujung masing-masing bentang,
- **\*** lokasi garis pengaruh yang dicari, dan
- jenis saris pengaruh yang dicari :
	- o reaksi vertikal di salah satu tumpuan,
	- o momen lentur di suatu potongan,
	- o gaya geser di suatu potongan
		- potongan sembarang,
		- potongan sedikit di kiri tumpuan,
		- potongan sedikit di kanan tumpuan.

Hasil tahap pertama ini adalah suatu file yang berisi data-data yang diperlukan untuk anal isis struktur pada tahap **hprikutnya.** 

rrogram analisis struktur ini kita sebut program drb2. yang melakukan analisis, sehingga menghasilkan ordinat pengaruh untuk respons struktur yang dikehendaki, dan hasilnya secara numerik akan tercantum pada file lain yang akan dipakai untuk program *plotting* berikutnya.

Program *plotting* - kita sebut GPB3 - membuat gambar guris pengaruh, serta meneantumkan ordinat maksimum dan minimum beserta masing-masing absisnya.

#### *1\* N *1\* LIS I S S T R U K T U R

Analisis struktur yang dilakukan disini me<mark>nggu</mark>nakan elemen halok dengan hanya memperhatikan deformasi lentur. Elemen balok ini hanya mempunyai dua derajat bebas di masing-masing ujungnya seperti terlihat pada Gambar 1.

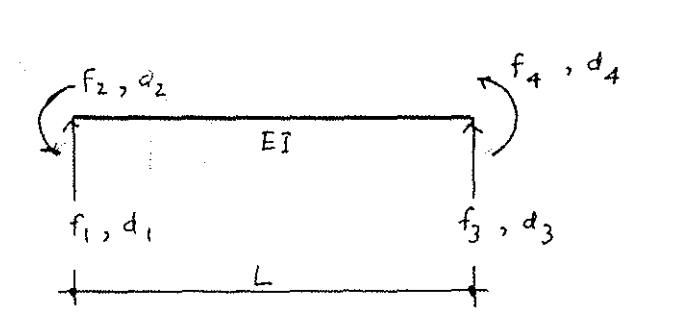

GAMBAR 1. Elemen balok dengan dua derajat bebas pada masing-masing ujungnya.

Deformasi geser kita abaikan, karena seperti telah kita ketahui, deformasi ini pada umumnya jauh lebih keeil dari pada deformasi lentur. Selain itu, karena pada cara analitik secara umum kita hanya memperhitungkan deformasi lentur, dan kita akan membandingkan solusi dari kekakuan langsung (seeara numerik) dengan solusi dari eara analitik,  $m\nu$ ka adalah wajar apabila deformasi geser kita abaikan.

keseimbangan elemen balok untuk empat derajat besas seperti terlihat pada Gambar 1 adalah [2]

 $f_1$  | 12 6*L*  $f_2$   $\Big\{ \begin{array}{c} 6L & 4L^2 \\ \end{array} \Big\}$  $f_3$  |  $-12$   $-6L$  $f_4$   $\Big\}$  6*L*  $2L^2$ -12 *-6L*  12 *-6L -6L 2L2 -6L 4L2 d 1 d* \_,  $z'$  (1)  $^{d}$ 3 *d 4* 

 $\alpha$ 

**yang mana** 

$$
= \frac{EI}{L^3}
$$

 $(2)$ 

Dengan demikian pada analisis numerik ini diperlukan nilai numerik untuk *EI*, dan *L*. Meskipun pada tahap pertama program (peda saat menjalankan program GrB1) kita hanya memasukkan perbandingan nilai *EI* dan *L* untuk semua bentang yang ada, di dalam program Lelah dimasukkan secara internal nilai *EI* dan  $L$ , yaitu  $EI = 10^{\circ}$  dan  $L = 10^{\circ}$ . Dengan memilih nilai-nilai tersebut; kita sudah dapat memperoleh garis pengaruh yang cukup akurat, yang akan dibuktikan berikut ini.

Analisis struktur dengan metode matriks selanjutnya telah banyak diuraikan pada berbagai makalah maupun buku [2] sehingga tidak diuraikan lebih lanjut dalam tulisan ini.

Di dalam program GPB2 (program analisis struktur) juga secara internal dilakukan pembagian segmen, seperti terlihat pada Gambar 2. Berdaarkan definisi garis pengaruh, beban 1 3atuan (1) berjalan dari ujung struktur ke ujung lainnya. Pada analisis struktur dengan matriks ini, beban tersebut berpindah-pindah dari ujung segmen ke ujung segmen lainnya, karena adanya diskretiasi. Dengan demikian banyak segmen juga menentukan ketelitian hasil garis pengaruh. apabila segmen tersebut semakin banyak, akan semakin banyak persamaan keseimbangan (dan semakin banyak derajat bebas)

yang harus dioari, yang berarti penyelesaian program semakin lama. Pada program GPB2 diambil banyak segmen 75 yang -akan dibuktikan berikut ini- ternyata sudah memberikan ketelitian <sup>f</sup>**'\j** l~up . Untuk setiap Iokasi pembebanan, berarti satu kondisi pcmbebanan. Dengan demikian pada program GPB2 tersebut djlakukan 75 kondisi pembebanan.

Keluaran dari program GPB2 adalah absis dan ordinat pengaruh yang diminta. Absis tersebut diperoleh berdasarkan pembagian segmen yang telah dilakukan seoara internal dalam program GPB2, sedangkan ordinat adalah respons struktur (yang dicari garis pengaruhnya) untuk setiap kondisi pembebanan. Keluaran ini disimpan dalam *file* dengan *extention GPB,* jadi apabila pada waktu menjalankan program GPB1 kita menggunakan file DATA, maka file keluaran GPB2 DATA.GPB. Keluaran ini dilengkapi juga dengan tumpuan (bebas, rol, sendi, atau jepit) <mark>yang ada</mark>. adalah jenis

Keluaran GPB2 dibaca oleh program tahap terakhir (Program GPB3), yang melakukan plotting absis dan ordinat pengaruh. Pada gambar yang diperoleh, diperlihatkan bentuk struktur yang diminta (beserta tumpuan-tumpuan yang ada) dan bentuk garis pengaruh yang diperoleh. Pada gambar tersebut dicantumkan pula ordinat maksimum dan minimum, beserta masing-masing absisnya.

Perlu dingat bahwa ordinat pengaruh reaksi, dan gaya geser tidak mempunyai satuan, sedangkan ordinat pengaruh untuk momen lentur, mempunyai satuan panjang, yang dalam hal inl dinyatakan dalam L.

Listing program GPB1, GPB2, dan GPB3 dicantumkan selengkapnya pada lampiran tulisan ini.

### STUDI KASUS

Untuk mempelajari ketelitian dan kebenaran tulisan di atas, kita pelajari studi kasus untuk struktur balck menerus seperti terlihat pada Gambar 3.

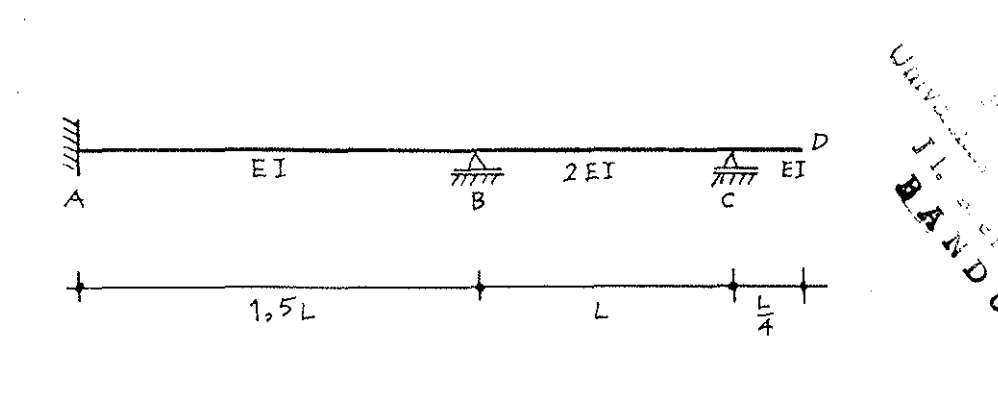

GAMBAR 3. Studi kasus balok menerus.

Hasil dari anal is is **secara** numerik ini diperlihatkan pada Foto 1 (garis pengaruh **momen** lentur di A) , Foto 2 (garis pengaruh momen lentur di  $B$ ), Foto 3 (garis pengaruh momen di potongan sejauh  $L$  dari  $A$ ), Foto 4 (garis engaruh reaksi vertikal di A). Foto h (garic pengaruh daya  $\frac{1}{6}$ eser **di penampang sedikit di kanan** *B***). Terlihat pada** foto-foto tersebut ordinat maksimum dan minimum beserta masing-masing absisnya. Bentuk garis pengaruh yang kita peraleh dari cara numerik **in i** sesuai dengan teari HQller-Brasleau. Akan tetapi nilai numeriknya, akan kita selidiki dahulu kebenarannya, dengan membandingkannya dengan oara analitik

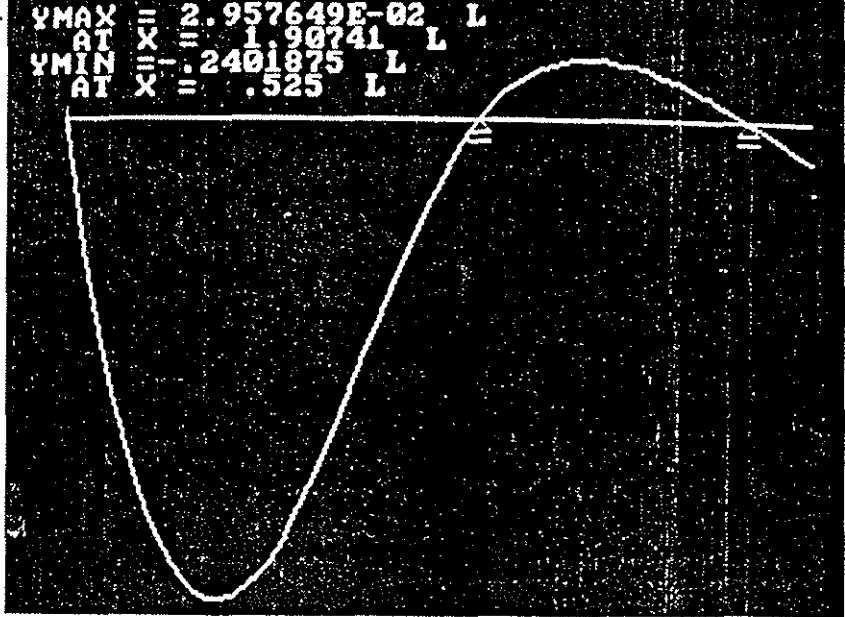

FOTO 1. Garis pengaruh momen lentur di *A*.

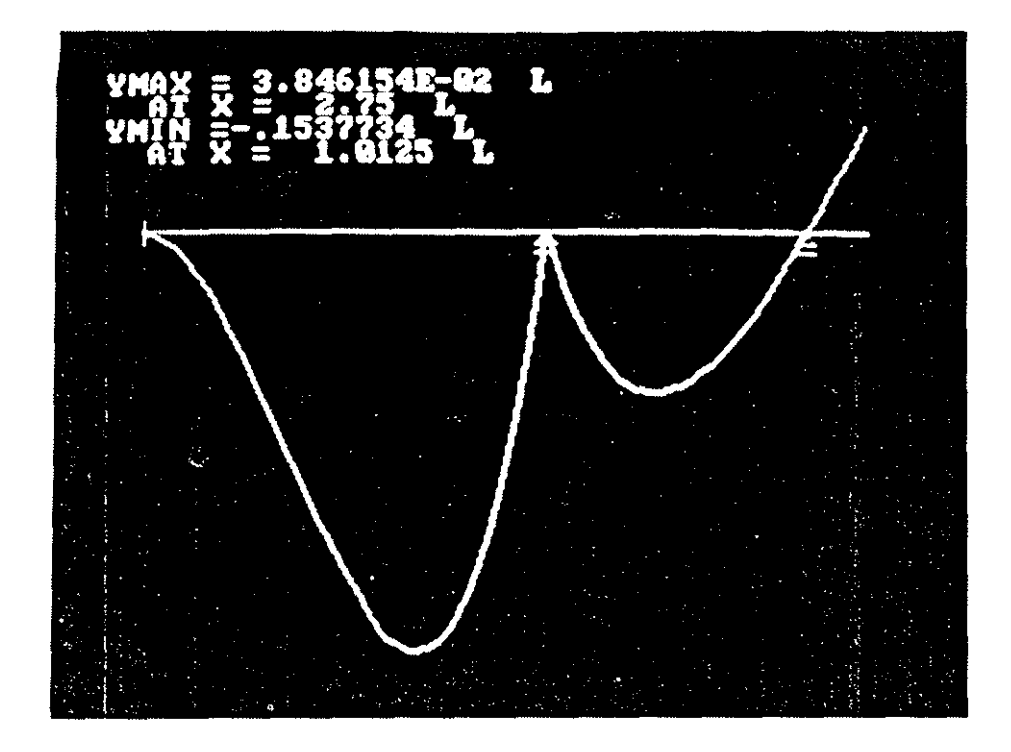

FOTO 2 Garis pengaruh momen lentur di B.

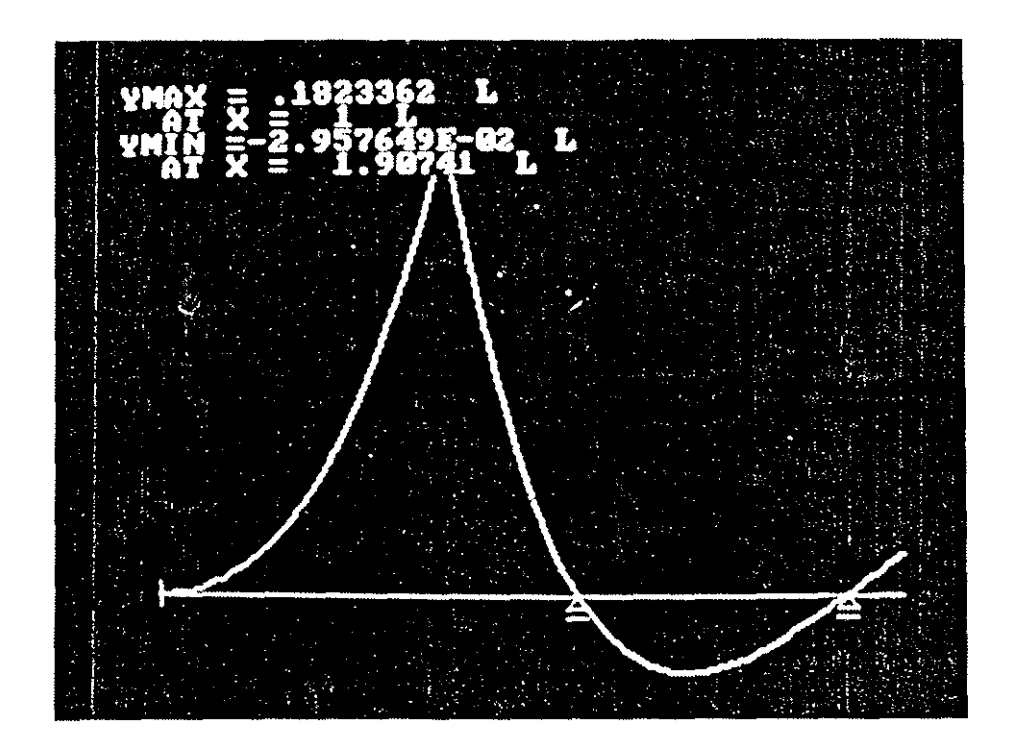

**FOTO 3.** Garis pengaruh momen di potongan sejauh *L* dari *A.* 

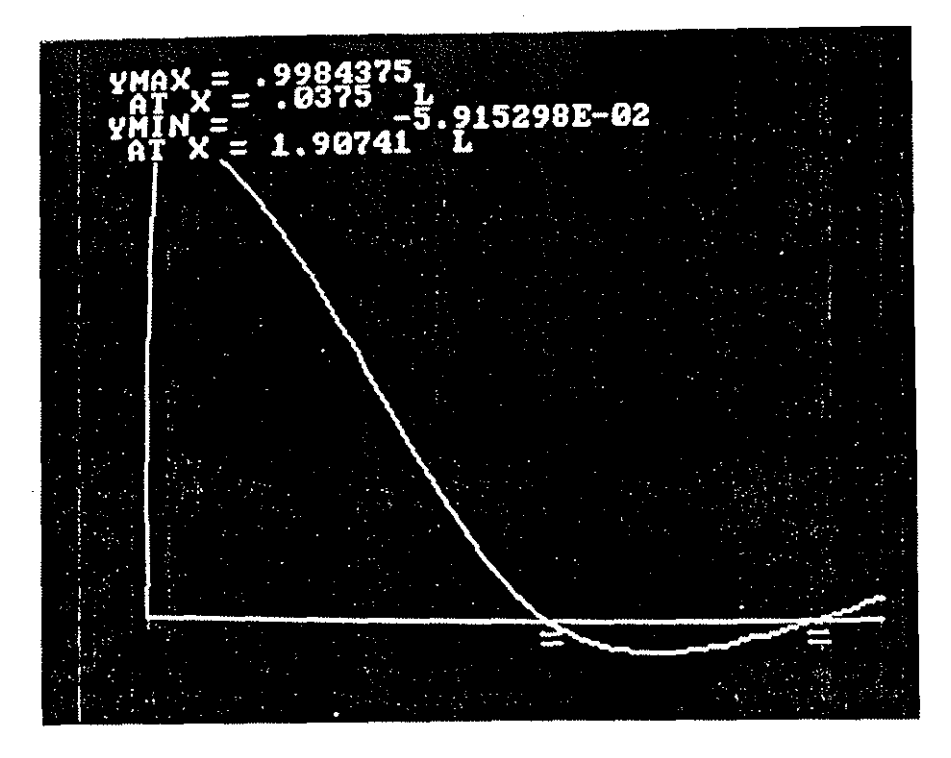

**FOTO 4** Garis pengaruh reaksi vertikal di *A.* 

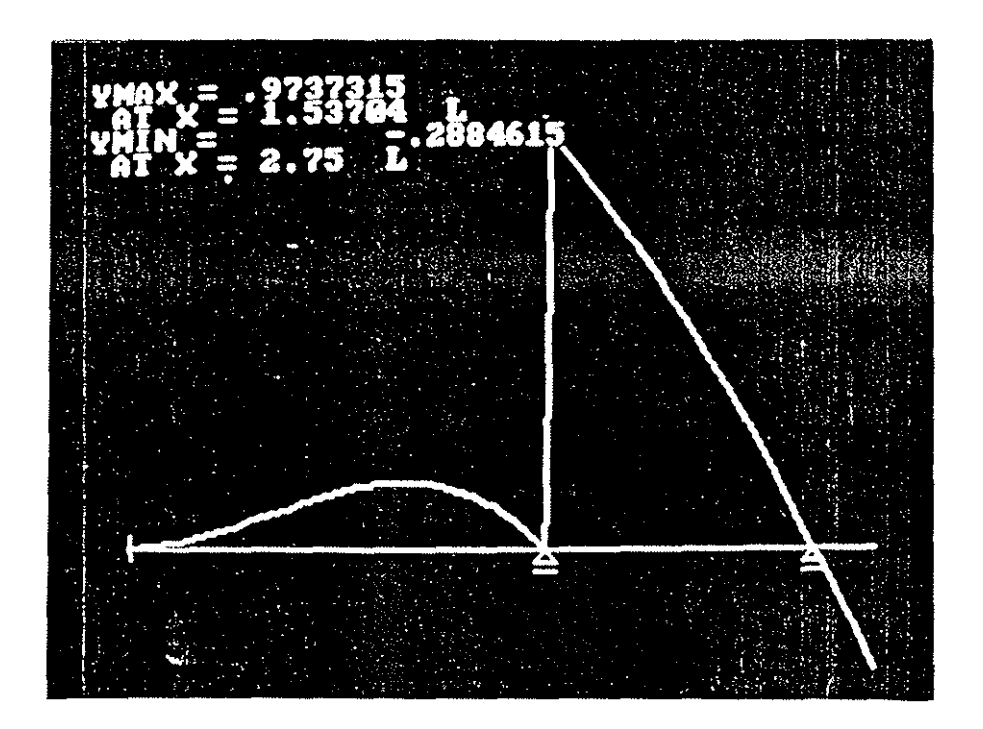

**FOTO 5** Garis pengaruh gaya geser di penampang sedikit di kanan B.

<sup>~</sup>E M B V K T I A N SEC A R A A N A LIT I K

Kita akan membandingkan solusi cara numerik di atas dengan cara analitik. Cara analitik yang dimaksud disini adalah yang menggunakan teorema HOller-Brasleau [1], yaitu

Garis pengaruh suatu respons struktur (momen atau *gaya) mempunyai ben tuk* **sa.ma.** *dengan* **kUl'V8.**  *elastik stl"uktul" apabila kita membel"ikan pel"alihan*  searah dengan respons tersebut sebesar 1 satuan.

Sebagai contoh garis pengaruh reaksi vertikal di *A,* dapat diperoleh dengan memberikan peralihan sebesar 1 satuan searah  $R_{a}$  (ke atas), dan kurva elastik yang diperoleh adalah garis pengaruh yang dimaksud (lihat Foto 4). Contoh lain. garis pengaruh momen di *A,* dapat diperoleh dengan memberikan putaran di *A* sebesar 1 rad, dan kurva elastik yang diperoleh adalah garis pengaruh  $M_A$  (lihat Foto 1).

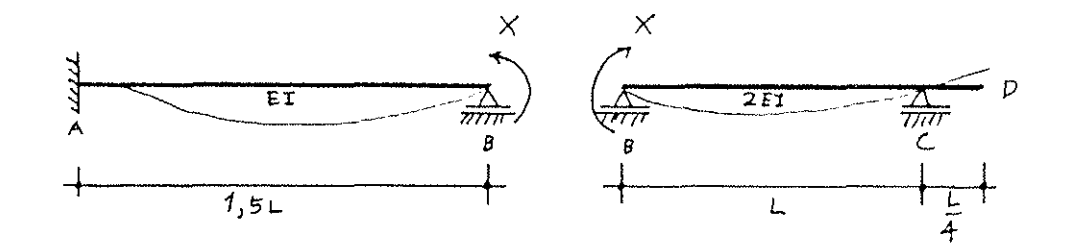

**GAMBAR 4.** Gaya *redundan X* pada studi kasus balok menerus.

Sebagai contoh pembuktian secara analitik, kita akan mencari persamaan garis pengaruh *M<sub>B</sub>.* Bentuk kurva elastik Gambar 4 disebabkan yang berselisih 1 rad. Untuk masalah ini, kita perlu mencari putaran di  $B$  pada segmen  $BA$ , dan  $BC$ , *X* terlebih dahulu. Dengan memperhatikan Gambar 4, menurut

### GARIS PENGARUH - 11

teorema Muller-Brasleau haruslah

$$
\frac{X(1,5L)}{4(EI)} + \frac{X(L)}{3(2EI)} = 1
$$

Dengan demikian kita dapatkan

$$
X = 1,846 \frac{EI}{L}
$$

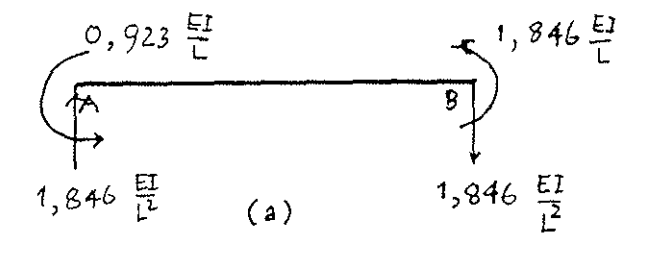

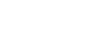

 $(c)$ 

 $\mathcal{D}$ 

 $\overline{C}$ 

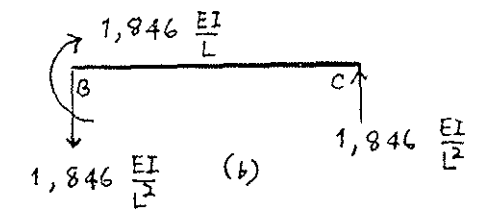

GAMBAR 5. Diagram benda bebas (a) Segmen AB,  $(b)$  Segmen  $BC(s)$ Segmen  $CD$ .

Untuk mendapatkan persamaan kurva elastik pada segmen  $AB$ (yang sama dengan persamaan garis pengaruh  $M_{\tilde{B}}$  pada segmen AB), kita tuliskan persamaan integrasi-dobel Bernoulli-Euler (lihat diagram benda bebas pada Gambar  $5a$ ) :

 $EI$  y" =  $M_X$ 

atau juga

*EI* y" = 1,846 
$$
\frac{EI}{L^2}
$$
 x - 0,923  $\frac{EI}{L}$ 

$$
y'' = 1,846 \frac{x}{L^2} - 0,923 \frac{1}{L}
$$

Kita integrasikan satu kali sehingga kita dapatkan

$$
y' = 0,923 \frac{x^2}{L^2} - 0,923 \frac{x}{L} + C
$$

Integrasikan satu kali lagi kita peroleh

$$
y = 0,3078 \frac{x^{3}}{L^{2}} - 0,462 \frac{x^{2}}{L} + C_{1}x + C_{2}
$$

Konstanta inte<mark>gras</mark>i  $C_{\mathbf{z}}$  dan  $C_{\mathbf{z}}$  dapat diperoleh dengan memasukkan syarat batas di ujung kiri

$$
\left[ y' \right]_{x = 0} = 0 \text{ dan } \left[ y \right]_{x = 0} = 0
$$

sehingga kita peroleh

$$
C_{\mathbf{1}} = 0 \text{ dan } C_{\mathbf{2}} = 0
$$

Dengan demikian persamaan kurva elastik untuk segmen AB adalah

$$
y = 0,3078 \frac{x^3}{L^2} - 0,462 \frac{x^2}{L}
$$
 (3)

yang juga sama dengan persamaan garis pengaruh  $M_B$  untuk beban P=1 satuan (|) berjalan di segmen  $AB$ .

Nilai ekstrim (minimum) untuk kurva ini dapat diperoleh dengan menuliskan  $dy/dx = 0$ , sehingga kita peroleh

$$
y_{\min} = -0,1542
$$
 L pada  $x = L$ .

Dari cara numerik dengan menggunakan program GPB, dapatkan nilai ordinat minimum (lihat Foto 2) sebesar kita

$$
y_{\min} = -0.1538
$$
 L pada  $x = L$ .

Jadi terdapat perbedaan sebesar 0,26%.

Selanjutnya, kita cari persamaan garis pengaruh untuk segmen *BC.* Dari persamaan integrasi-dobel untuk segmen *BC*  (lihat Gambar *5b)* kita peroleh

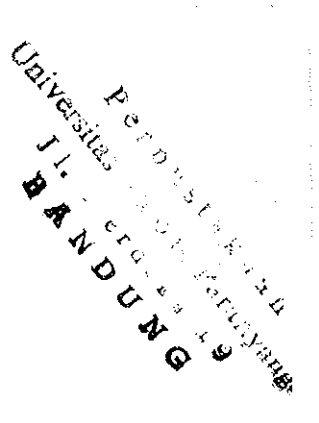

**GARIS PENOARUH - 13** 

$$
2EI \text{ y}'' = M_X
$$

$$
2EI \t y'' = 1,846 \t \frac{EI}{L} - 1,846 \t \frac{EI}{L^2} x
$$
  

$$
y'' = 0,923 \t \frac{x}{L} - 0,923 \t \frac{x}{L^2}
$$

Kita integrasikan dua kali berturut-turut sehingga kita peroleh

$$
y' = 0,923 \frac{X}{L} - 0,462 \frac{x^{2}}{L^{2}} + C_{x}
$$
  

$$
y = 0,462 \frac{x^{2}}{L} - 0,154 \frac{x^{3}}{L^{2}} + C_{x}x + C_{2}
$$

Konstanta integrasi  $\mathcal{C}_1$  dan  $\mathcal{C}_2$  dapat diperoleh menggunakan syarat batas dengan

$$
\left(y\right)_{x=0} = 0 \text{ dan } \left(y\right)_{x=L}
$$

sehingga kita peroleh

$$
C_{\mathbf{1}} = -0.308 \text{ dan } C_{\mathbf{2}} = 0
$$

Jadi persamaan kurva elastik untuk segmen *BC*, yang sama dengan persamaan garis pengaruh  $M_B$  untuk beban di segmen  $BC$ , adalah

$$
y = 0,462 \frac{x^2}{L} - 0,154 \frac{x^3}{L^2} - 0,308 x \tag{4}
$$

Kita dapat mengecek apakah y di titik *B* untuk segmen *AB*  (dari Persamaan 3) dan  $y'$  untuk segmen BC di titik B untuk segmen *BC* (dari Persamaan 4) memang berbeda 1 rad. Dari Persamaan 3 :

$$
(y')
$$
<sub>X = 1,5L</sub> = 0,693

dan dari Persamaan 4

$$
(y')
$$
<sub>x = 1,5L</sub> = 0,308

Jadi memang benar

 $0.693 + 0.308 \approx 1$ 

Untuk segmen  $BC$ , kurva elastiknya berupa garis lurus (lihat Gambar 5*c*).  $y'$  dari Persamaan 4 untuk  $x = L$  ( di titik *C)* adalah 0,153. Jadi persamaan kurva elastik di segmen BC, yang sama dengan persamaan garis pengaruh  $M_B$  untuk beban bergerak di BC adalah

 $y = 0,153x$ 

Untuk  $x = 0,25L$  (di titik D) :

$$
y = 0,03825L
$$

Kita bandingkan hasil ini dengan hasil analisis numerik (lihat Foto 2)

$$
y = 0,03846L
$$

Jadi terdapat perbedaan 0,55%.

## K E S I H P U LAN

Dari pembahasan di atas, jelaslah bahwa kita dapat menerapkan definisi garis pengaruh pada analisis struktur deng<mark>a</mark>n matriks, yaitu dengan memberikan beban 1 satuan, yang bergerak pada setiap ujung segmen kecil, dan setiap posisi beban menunjukkan satu kondisi pembebanan.

Pada studi kasus yang dipakai untuk analisis numerik dengan analisis analitik, terlihat adanya perbedaan 0,26% (untuk  $y_{\min}^{\text{min}}$ ) dan 0,55% (untuk  $y_{\max}^{\text{max}}$ ). membandingkan yang cukup akurat ini dicapai dengan membagi struktur atas 75 Hasil segmen (jadi 75 kondisi) pembebanan) pada program analisis struktur garis pengaruh.

Keuntungan program yang dibuat ini akan semakin terasa untuk struktur dengan derajat statik tak tentu semakin tinggi, sebab pembuatan garis pengaruh secara analitik untuk struktur demikian sudah semakin sulit. Pada contoh studi

kasvs di atas terlihat jelas bahwa untuk mencari garis pengaruh momen di tumpuan, perlu tiga persamaan integrasi dobel, yang artinya enam syarat batas, untuk struktur dengan tiga bentang. Untuk struktur dengan bentang semakin banyak, akan <mark>semakin banyak pul</mark>a *redundan* yang harus dicari (pada contoh studi kasus hanya satu), dan semakin banyak pula persamaan garis pengar<sup>h</sup>h yang harus dicari. Hal ini tentu saja menyulitkan, sebab untuk mencari ordinat maksimum maupun minimum, kita harus mencari dahulu semua persamaan garis pengaruh, terlebih lagi apabila panjang bentang dan kekakuan  $(EI)$  pada struktur tersebut sangat bervariasi. Dengan anal isis numerik pada program GPB, kita tidak menjumpai kesulitan tersebut sebab ordinat maksimum dan minimum sudah langsung dihitung.

 $-00000$ 

Program Garis Pengaruh<br>Balok menerus di atas banyak perletakan Ť t Dibuat oleh : Basbang Surypatmono t \$NOFLOATCALLS **\$5T0RAGE:2 INDTRUNCATE** FROGRAM IL1<br>IMPLICIT REAL18 (A-H,O-Z) CHARACTER#12 FILE1 CHARACTER#20 T CHARACTER1 GP DIMENSION EI(20), NB(20), X(205), NT(20), DL(20) REAL 18 L(20), INER, JRKT(20)<br>REAL 18 L(20), INER, JRKT(20)<br>DATA NNN/75/, E/1.0E6/, INER/1000/, PANJANG/1000.0/<br>KRITE(1,7001) CHAR(27), CHAR(27)  $WRITE(1,50B)$ PAUSE Tekan [RETURN] untuk terus...' OPEN(10,FILE='SISTEN')<br>WRITE(#,7003) CHAR(27) **MRITE(1,503)** READ( $\hat{i}$ ,  $(A)$ <sup>2</sup>)FILE1<br>DO 5 1=1,8 IF (FILEI(I:I),EG.' ')60 TO 6 **CONTINUE**  $\mathbf{5}$ A  $I = I - 1$ FILE1(1:(1+4))=FILE1(1:1)//'.GPB' WRITE(10, (A) ' )FILE1<br>OPEN(1, FILE=FILE1(1:1)) NBAY=0  $10$ WRITE(#,600) READ(1,1,ERR=10)NENU1<br>IF(NENU1.LT.1.OR,NENU1.GT.8)GOTO 10 IF (MENUL.EQ.1) THEN WRITE(#,601)<br>READ(#,#,ERR=20)NBAY 20 **END IF** IF (NBAY.NE.O.AND,NENJI, EQ.2) THEN WRITE(1,602)<br>DO 30 1=1,NBAY 21  $WRIE(1,603)$  $READ(1,1,ERR=21)EI(1)$ **CONTINUE** -30 GOTO 10 END IF IF (NBAY, NE, O, AND, NENJ1, EQ. 3) THEN WRITE (1,604) 22 DO 300 1=1, NBAY 31 inITE(1,605) I  $READ(1, 1, ERR=31)L(1)$ **CONTINUE** 306 GOTO 10 END IF IF(NBAY.NE.O.AND.MENU1.EQ.4)THEN WRITE (1,606) 42 DO 40 1=1, NBAY+1  $V = 1, NbB1Y + 1$ <br>  $WR = 1$  (4, 60?) I<br>  $READ(t, t, 60)$ ; ERR=311) T(1:1)<br>  $E F(T(t); t, 60)$ ; S', OR, T(1:1), EO, 's')60T0 40<br>
IF(T(1:1), EO, 'R', OR, T(1:1), EO, 'r')60T0 40<br>
IF(T(1:1), EO, 'B', OR, T(1:1), EO, 'b')60T0 40<br>
IF(T(1:1 311 6010 311 CONTINUE 40 60T0 10 END IF IF (HENIILEO, 5) THEN WRITE(1,610) 52 READ(\*, f, ERR=52)AL 60TO 10 END IF IF(NENUL.EQ.6)THEN WRITE(#,608)<br>READ(#,'(A)',ERR=62)GP(1:1)<br>IE(GP(1:1).EQ.'M'.OR.GP(1:1).EQ.'m')GOTO 10<br>IE(GP(1:1).EQ.'M'.OR.GP(1:1).EQ.'m')GOTO 10  $b<sub>2</sub>$ IF(6P(1:1).EQ.'Q'.OR.GP(1:1).EQ.'q')GOTO 10

IF(GP(1:1),E0, 'L',OR,GP(1:1),E0, '1')GOTO 10<br>IF(GP(1:1),E0, 'R',OR,GP(1:1),E0, 'r')GOTO 10 COTO 62 END IF IF (MENUI .EQ.8) 60TO 2000 IF(NBAY.EQ.0)GOTO 10 IF(EI(NBAY).E0.0.0)GOTO 10 IF(L(NBAY).E0.0.0)6010 10  $SIB = 0.0$ AL=AL#PANJANG DO 400 I=1, NEAY<br>L(I)=L(I) #PANJANG  $SiG = SiG(H, (1))$ 400 CONTINUE  $i$ --------cari nb. dl. ei untuk tiap bentang DO 401 I=1.NBAY NB(1)=1NT((L(1)/SIGL) #REAL(NNN))  $DL(1) = L(1)/REAL(MB(1))$  $E1(1)$   $E1$  INERTEI $(1)$ 401 CONTINUE  $Y = \{$  $X(1)=0.0$ DO 402 I=1, NBAY DO 403 J=1, NB(1)  $k=k+1$  $X(K)=X(K-1)+DL(T)$ CONTINUE 403  $402$ **CONTINUE** NJ=K -cari kordinat titik yang dicari op.nya DO 404 I=1, NJ IF(ABS(AL-X(I)).LT.0.1)THEN  $MSP = I$ 6010 405 END IF  $IF(X(1).6T.AL)$ THEN  $13(1) = 1/3 + 1$ MSP=1  $SEN(1)$  $X(NGP) = NL$ DO 406 J=1+1, NJ IF (J.EO.NJ) THEN  $X(J) = SEM$ GOTO 405 END IF  $SEMI=X(J)$  $X(J) = SCH$ SEN=SEN1 406 **CONTINUE** END IF 404 **CONTINUE**  $t -$ ----------cari nomor titik tumpuan IN=131 405  $JRKT(1)=0.0$ DO 407 I=2, NBAY+1  $JRKT(1)=JRKT(1-1)+L(1-1)$ 407 **CONTINUE**  $NT(1)=1$  $\mathbf{I} = \mathbf{I}$ 00 408 1=2, NJ  $IF(ABS(X(1)-JRKT(J+1)) .LT. 0.1) THEN$  $J=J+1$  $MT(J)=I$  $EW$  if IF (I.EQ.NJ)THEN  $J-J+1$  $MT(J) = NJ$ END IF 408 CONTINUE ---tulis ke file untuk analisis struktur -----------------heading & informasi kontrol WRITE(1,450)NJ-1,NJ,NJ<br>WRITE(1,451)NJ<br>DO 460 J=1,NJ

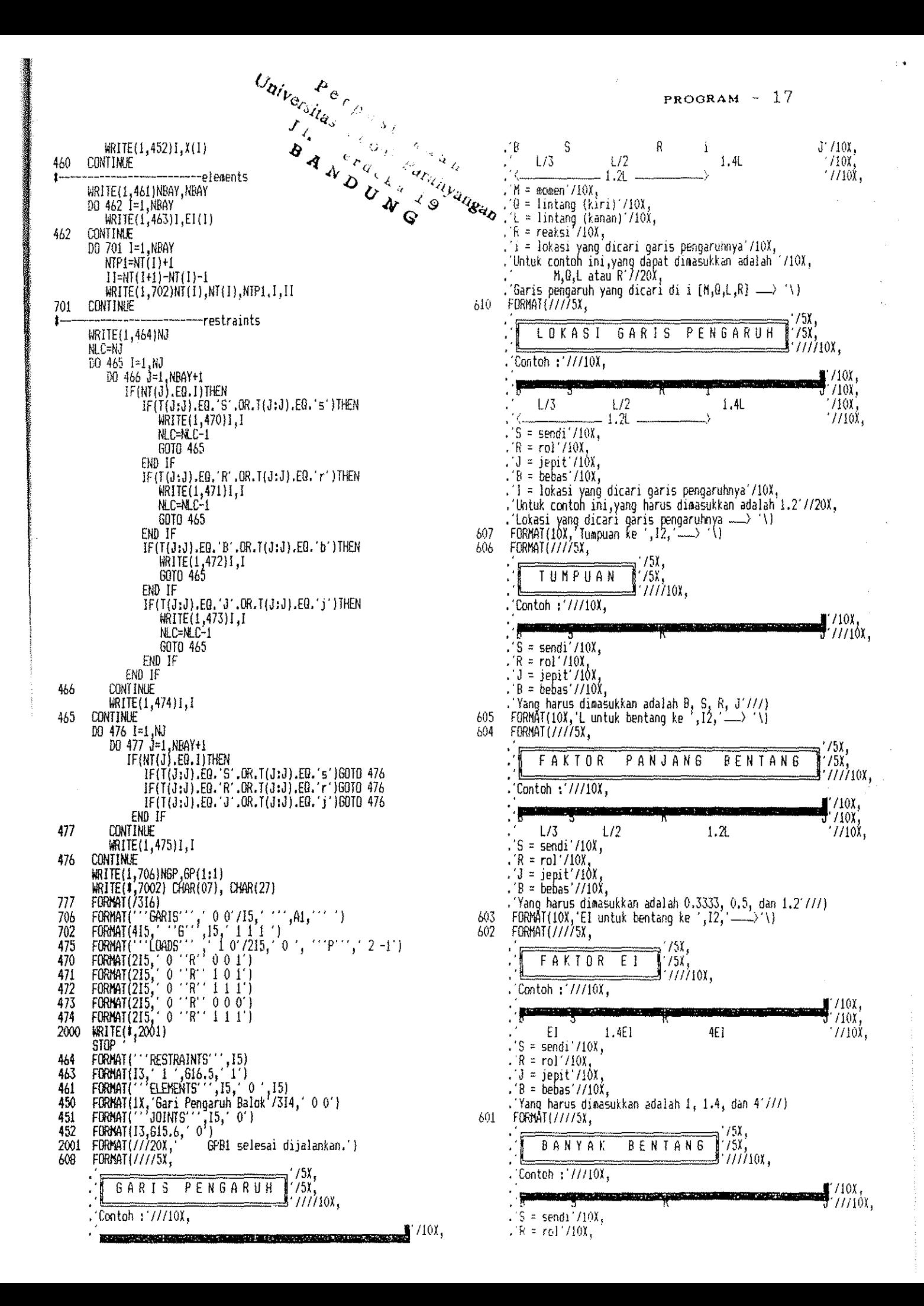

 $\therefore$   $\mathfrak{J} = \text{sept}/10\mathfrak{X}$ <br> $\therefore$  R = bebas //10X . Contoh ini terdiri atas 3 bentang. //////20X, . Pilihan Anda [1 s/d 20] ... ١J  $\rightarrow$ 600 FORMAT (////5X) NENU AWAL  $1/51$  $\frac{77}{111110}$ . 1. Isi/ubah data Banyak bentang /10x,<br>. 2. Isi/ubah data Faktor El'/10x,<br>. 3. Isi/ubah data Faktor L'/10x, . 3. Isi/waan data Faktor L /iox,<br>. 4. Isi/waan data Tumpuan'/iox,<br>. 5. Isi/waan data Lokasi Baris Pengaruh yang dicari /iox,<br>. 6. Isi/waan data Baris Pengaruh yang dicari /iox,<br>. 7. Pengisian data selesai /iox,<br>. 8. Kemb 533  $.15\lambda$  $.15<sub>k</sub>$ Program ini akan membuat file sementara Nama File untuk Soal Anda adalah  $.15X,$  $.15$ ), (maksimum 8 karakter)  $.151,$ ' ווווו Ñ .15) 508 FORMAT(////9X)  $'$ 19 $\chi$  $797$  $^{779}$  $79$ X  $1/9$ X PROGRAM GARIS PENGARUH BALOK MENERUS  $^{\prime}$  /  $.79X,$  $^{\prime}$ Copyright(C) : Rasbang Suryoatmono  $.9X$ Versi : 90.05 May 1990  $^{\prime}$ ///) -<br>FORMAT(1X,A1, [1;33;41m /1X,A1, [2J')<br>FORMAT(1X,A1,A1, [1;32;40m /)<br>FORMAT(1X,A1, [1;37;42m /) 7001 7002 7003 END

 $79$ 79X. 79X.  $'$ /9X $'$ 

 $79X$ 

 $791$ 

 $79$ X

-SELESAI

**SNOTRUNCATE SNIFI DATCALLS** \$STORAGE: 2 with ite controlled to the controlled to the control of the control of the control of the control of the control of the control of the control of the control of the control of the control of the control of the control of t  $\begin{array}{cccc}\n\texttt{N} & \texttt{A} & \texttt{T} & \texttt{R} & \texttt{T} & \texttt{X} \\
\texttt{N} & \texttt{A} & \texttt{T} & \texttt{R} & \texttt{T} & \texttt{W} \\
\texttt{R} & \texttt{U} & \texttt{C} & \texttt{T} & \texttt{U} & \texttt{R}\n\end{array}$ ŧ S  $\mathbf{T}$  $\mathbf{A}$  $\mathbf{I}$  $Y - S$ A N A  $\mathsf{L}$ S  $\blacksquare$ NADE BY: BAMBANG SURYOATNONO untuk program garis pengaruh balok PROGRAM MATRIX<br>IMPLICIT REAL#8 (A-H,O-Z) CHARACTER11 AGP CHARACTER11 AGP<br>CHARACTER164 FNAME, PROGRAM, PROBLEM, OUTGR<br>DIMENSION SS(846, 48), 0(846), P(300, 3), DG(6), FLD(220, 6),<br>DOMMON/CODE/MCODE(220, 6), JCODE (300, 3)<br>COMMON/CODE/MCODE(220, 6), JCODE (300, 3)<br>COMMON/CONPAR/NM WRITE(1,998)<br>OPEN(11,FILE='SISTEN',STATUS='OLD')<br>READ(11,1001)FNAME DO 300 P=1.12 IF(FNAME(N:M).EQ.' 160 TO 400 300 CONTINUE  $400$   $M=1-1$  $OUTGR(1:N)=FNAHE(1:N)$ 14-11 4 OPEN(5, FILE=FNAME(1:M4)) OPEN(7,FILE=OUTGR(1;M),STATUS='UNKNOWN')<br>CALL CARI('' GARIS'',S,1) READ(5,1003) IGP, AGP<br>REWIND 5 READ(5,1001)PROBLEM<br>CALL STRUCT DO 600 1=1,NJ  $FGP(I)=0.0$  $600<sup>2</sup>$ **CONTINUE** WRITE(#,999)<br>CALL PROCES(NEOS, IHBN) CALL STIFF(SS, NEOS, IHEW)  $\mathbb{H}$ 2 CALL ACTION(G,M, NEOS, IERR) IF (IERR.EO.1)60f0 776 CALL SOLVE(SS, 0, M, NEOS, IHEW)<br>CALL FORCES(0, P, M, FLO, NEOS) IF(M.LT.NACT) THẾN M=N+1 60 10 2 END IF %<br>77 WRITE(7,1)X(1),F6P(1)<br>WRITE(7,1)X(1),F6P(1)<br>997 FORMAT(13)  $77<sub>0</sub>$ 777 998 FORMAT(IX, Sedang baca data...')<br>999 FORMAT(IX, Sedang proses......') 1001 FORMAT(A) 1002 FORMAT (/1X, A) 1003 FORMAT (15, 2X, A1) STOP 'Program GPB2 selesai dijalankan !' fnd SUBROUTINE STRUCT

IMPLICIT REAL#8 (A-H, 0-2) INTEGER TUMP (20) CHARACTER#1 GENER CHARACTER16 JOINTS CHARACTER#10 RESTR CHARACTERI8 ELEMENT

CONNON/CODE/MCODE (220, 6), JCODE (300, 3)<br>CONNON/CONPAR/NM, NJ, NACT, NSTIFF, NLOAD<br>CONNON/MDAT/X(300), Y(300), MINC(220, 2), A(220), XI(220), E(220)<br>DINENSION AR(20), XIN(20), EL(20), JT(20)<br>READ(5, 1)NM, NJ, NACT, NSTIF  $READ(5,1)1, X(1), Y(1)$ 20 CONTINUE IF(IGENER.EQ.0) GO TO 21 00 22 K=1, IGENER READ(5, 1) GENER, 1J1, 1J2, 1J3<br>if (GENER, EQ. '6') THEN IJ2MIJ3=1J2-1J3 RIJI=IJI RIJ2=1J2  $R1J3 = 1J3$ REAL 123=R1J3/(R1J2-R1J1)<br>XINCR=(X(IJ2)-X(IJ1))\*REAL123<br>YINCR=(Y(IJ2)-Y(IJ1))\*REAL123 00 23 J=131, 1J2N133, 1J3 1003=0+103  $X(1333) = X(3) + X1NCR$  $Y(1JJ3)=Y(J)+YINCR$ CONTINUE 23 END IF 22 CONTINUE 21 CONTINUE  $WATE(7, t)$ <br>  $WATE(7, t)X(1), X(N)$ <br>  $WATE(7, t)X(1), X(N)$ READ(5,1)ELEMENT, IELEM, IBIASA, IGENER  $K = 1$ DO 24 1=1.1ELEM READ(5, #)J, AR(J), XIN(J), EL(J) 24 CONTINUE IF (IBIASA.EQ.0)60 TO 25 DO 2 1=1, IBIASA  $READ(5,1)J$ , MINC(J, 1), MINC(J, 2), NOMEM A(J)=AR(NOMEN)  $XI(J)=XIN(NOMEN)$ <br>E(J)=EL(NOMEM) 2 CONTINUE 25 IF (IGENER.EQ.0)60 TO 33 00 27 L=1, IGENER READ(5, 1) J, MINC(J, 1), MINC(J, 2), NOMEM, GENER, IEL1, IEL2, IEL3, IEL4  $A(J) = AR(NOREN)$ XI(J)=XIN(NOMEM)  $E(J) = E.$  (NOMEM) DO 26 K=1, IEL1  $I=J+K$ # $IEL2$  $MINC(I,1)=MINC(J,1)+K*IEL3$  $MINC(I, 2) = MINC(J, 2) + KIIEL4$  $A(I)=A(J)$  $X_{1}(1)=X_{1}(J)$  $E(I) = E(J)$ CONTINUE 7 CONTINUE 3 CONTINUE READ(5, \$)RESTR, IRESTR<br>DO 30 1=1, IRESTR<br>READ(5, \$)RESTR<br>READ(5, \$)IRES1, IRES2, IRES3, GENER, JCODE (IRES1, 1),<br>IE(IRES1, EQ., IRES2, IRES2, IRES3, EQ.0)GO TO 30<br>DO 31, IEFCIS1, IRES2, IRES3, EQ.0)GO TO 30 DO 31 J=IRES1, IRES2, IRES3<br>JCODE(J,1)=JCODE(IRES1,1) JCODE(J,2)=JCODE(IRES1,2)<br>JCODE(J,3)=JCODE(IRES1,3) CONTINUE **CONTINUE** DO 45 1=1,N IF(JCODE(1,1).EQ.O.AND.JCODE(1,2).EQ.O)THEN<br>IF(JCODE(1,3).EQ.O)THEN<br>JT(KR)=1  $JUP(KR)=3$ KR=KR+1 60TO 45

ELSE

 $JI(KR)=I$  $TUP(KR)=2$  $KR = KR + 1$ GOTO 45 END IF EL SE IF (JCODE (1,2), EQ.0) THEN  $JI(KR)=1$  $IUP(KR)=1$ KR=KR+1 6010 45 END IF END IF 45 CONTINUE  $kR = kR - 1$  $W(1)E(7,1)$  $WRITE(7, 1)JI(J)$ , TUMP (J) **CONTINUE**  $50$ RETURN END SUBROUTINE PROCES (NEOS, IHBW) INPLICIT REAL18 (A-H, 0-7) CONNON/CODE/MCODE (220,6), JCODE (300,3) COMMON/CONPAR/NY, NJ, NACT, NSTIFF, NLOAD<br>COMMON/MPRO/AL (220), C(220), S(220), ALPHA(220), ALBE(220)<br>COMMON/MDAT/X(300), Y(300), MINC(220, 2), A(220), XI(220), E(220)  $k=0$  $00^{\circ}$  2 1=1  $\frac{1}{2}$  1 = 1  $\frac{1}{2}$  = 1  $\frac{3}{2}$ IF (JCODE(1, J).EQ.0) 60 10 1  $j = j' - 1$  $JCODE$  (  $I, J$  ) = K **CONTINUE** 2 CONTINUE NEGS-K  $\overline{DA}$  4 I=1, NM<br>JA=MINC(I,1)  $JB=MINC(1,2)$ 00 3 J=1, 3<br>MCODE(1, J)=JCODE(JA, J) J3=J+3 MCODE(1, J3)=JCODE(JB, J)<br>AL(1)=SORT((X(JB)-X(JA))1#2+(Y(JB)-Y(JA))##2)  $\overline{\mathbf{3}}$  $C(I)=(X(JB)-X(JA))/A L(I)$  $S(I)=(Y(JB)-Y(JA))/A(JI)$ ALPIA(I)=E(I)#XI(I)/AL(I)##3 4 ALBE(I)=A(I)#E(I)/AL(I) IHBW=0  $00 \t3 \t1=1, M$ <br>b0 7 J=1,6 IF(MCODE(1,J).EQ.0) 60 TO 7  $\frac{100}{k}$   $\frac{k}{l}$   $\frac{k-1}{k}$   $\frac{5}{l}$ IF(MCODE(I,K7).E0.0) 60 TO 6  $ID=HCODE (I'K7)-HCODE (I, J)$ IF(ID.LE.IHBW) GO TO 8 IHBW=10 **CONTINUE** b CONTINUE **B CONTINUE** THBW=1HBW+1 RETURN EHD. SUBROUTINE STIFF (SS, NEOS, IHBW) IMPLICIT REAL18 (A-H.0-7) DINENSION SS(NEOS, IHÁN)<br>CONHAN/CODE/NCODE (220,6), JCODE (300,3)<br>CONHON/CONPAR/NM, NJ, NACT, NSTIFF, NLOAD<br>CONHON/HPRO/AL (220), C(220), S(220), ALPHA(220), ALBE(220)

COMMON/SMAT/INDEX(6,6), H(7)

 $PROGRAM = 19$ 

X.

COMMON/CODE/MCODE(220,6),JCODE(300,3)<br>COMMON/CONPAR/NM,NJ,NACT,NSTIFF,NLOAD<br>COMMON/MDAT/X(300),Y(300),HINC(220,2),A(220),XI(220),E(220)<br>DIMENSION AR(20),XIN(20),EL(20),JT(20).<br>READ(5,1)NM,NJ,NACT,NSTIFF,NLOAD<br>READ(5,1)JOIN  $RED(5,1)1, X(1), Y(1)$ 20 CONTINUE TOTOR (FO.O) 60 TO 21 J. (GENER, 101, 102, 103 .<br>1J2MIJ3=1J2-1J3 RIJ1=1J1 RI32=132 RIJ3=1J3 REAL123=RIJ3/(RIJ2-RIJ1)  $\begin{array}{l}\n\text{NIAE12,3-X1339 (R102 R103)} \\
\text{XINCR}=(\text{X}(132)-\text{X}(131))\text{RÉR1.123} \\
\text{YINCR}=(\text{Y}(132)-\text{Y}(131))\text{RÉR1.123} \\
\text{102 23 J=131, 132M133, 133} \\
\text{1333 J=1133} \\
\text{1334 J=0} \\
\text{1355}-\text{1333} \\
\text{1366} \\
\text{1375}-\text{1387} \\
\text{1386}$ X(1333)=X(3)+XINCR Y(IJJ3)=Y(J)+YINCR CONTINUE 23 END IF 22 CONTINUE 21 CONTINUE  $W$ RITE(7, \*)NJ<br>WRITE(7, \*)X(1), X(NJ) READ(5, 1) ELÉMENT, IELEM, IBIASA, IGENER  $KR=1$ DO 24 1=1, IELEM  $READ(5, 1)$ , AR(J), XIN(J), EL(J) 24 CONTINUE IF (1BIASA.EQ.0)60 TO 25 DO 2 I=1, IBIASA<br>READ(5, 1)J, MINC(J, 1), MINC(J, 2), NOMEM  $A(J) = A R(NO (E)$  $XI(J) = XIN(NDMEM)$  $E(\dot{J}) = E(\dot{M})/E(H)$ 2 CONTINUE 15 IF (18ENER.EQ.0)60 TO 33<br>DO 27 L=1,16ENER<br>READ(5,1)J,MINC(J,1),MINC(J,2),NOKEM,6ENER,1EL1,1EL2,1EL3,1EL4 A(J)=AR(NOMEH)<br>XI(J)=XIN(NOMEH)  $E(J) = EL(MOMEN)$ DO 26 K=1, IEL1 I=J+K#IEL2  $MINC(I,1)=MINC(J,1)+K*IEL3$  $MNC(1,2)$ =MINC $(3,2)$ +K#IEL4  $A(I)=A(J)$  $XI(I)=XI(J)$  $E(I)=E(J)$ CONTINUE **7 CONTINUE S CONTINUE** READ(5, #)RESTR, IRESTR<br>DO 30 1=1, IRESTR PREAD(5, #) IRES1, IRES2, IRES3, GENER, JCODE (1RES1, 1),<br>JCODE (1RES1, 2), JCODE (1RES1, 3)<br>IF (1RES1, EQ. 1RES2, OR. 1RES3, EQ. 0150 TO 30<br>DO 31 J=JES1, IRES2, IRES3, EQ. 0150 TO 30<br>JCODE (J, 1)=JCODE (1RES1, 1)<br>JCODE (J **CONTINUE CONTINUE** DO 45 1=1, NJ IF(JCODE(1,1).EQ.O.AND.JCODE(1,2).EU.O)THEN<br>IF(JCODE(1,3).EQ.O)THEN<br>JT(KR)=1  $IUP(XR)=3$ KR=KR+1 6010 45 ELSE

 $JI(KR)=I$  $IUP(R)=2$  $ER = KR + 1$ GOTO 45 END IF ELSE IF (JCODE (1,2). EQ. 0) THEN  $Jf(KR)=1$  $IUPF(K)=1$  $\left\{ \left\{ \mathbf{r}^{\prime}\mathbf{r}^{\prime}\mathbf{r}^{\prime}\mathbf{r}^{\prime}\right\} \right\}$  $\mathbf{v} = \mathbf{v}^*$ tio ir UND IF 45 CONTINUE KR=KR-1 50 **CONTINUE** RETURN END SURROUTINE PROCES (NEOS, IHBN)<br>IMPLICIT REAL18 (A-H,O-Z)<br>COMYON/CODE/MCODE (220,6), JCODE (300,3) COHNON/CONPAR/NN, NJ, NACT, NSTIFF, NLOAD<br>CONNON/MPRO/AL (220), C(220), S(220), ALPHA(220), ALBE(220)<br>CONNON/MDAT/X(300), Y(300), MINC(220, 2), A(220), XI(220), E(220)  $K=0$  $00^2$   $1=1$ , NJ<br> $001$   $1=1.3$ IF (JCODE (1, J), EQ. 0) 60 10 1  $|z|$  $JCDDE(1, J)=K$ **CONTINUE** 2 CONTINUE NEGS-K  $0041=1,$ NM JA-HIŃC(I,1)  $\begin{array}{ll}\n\text{3B=H1NC}(1,2) \\
\text{3B=H1NC}(1,2) \\
\text{4CDE}(1,3)=3\text{CODE}(\text{JA},3)\n\end{array}$  $J5 = J + 3$ MCODE(1, J3)=JCODE(JB, J)<br>AL(1)=SORT((X(JB)=X(JA))\*\*2+(Y(JB)=Y(JA))\*\*2)  $\overline{3}$  $C(I) = (X(JB) - X(JA)) / A L(I)$  $S(I)=(Y(JB)-Y(JA))/A(JI)$  $AEPHA(I) = E(I)$   $*XI(I)/AL(I)$   $**3$  $4 \, \text{A} \, \text{E} \, \text{E} \{1\} \neq \text{A} \{1\} \neq \text{E} \{1\} \neq \text{A} \, \text{E} \{1\}$ IHBW=0 00 8 1=1,NM 00 7 J=1,6<br>IE(NCODE(1,J).EQ.O) 60 TO 7  $\frac{1}{6}$   $\frac{1}{6}$   $\frac{1}{1}$   $\frac{1}{2}$   $\frac{1}{6}$ IF(MCODE(I,K7).EQ.0) GO TO 6<br>ID=MCODE(I,K7)-MCODE(I,J) IF(ID.LE.IHBW) GO TO B THEW=10 CONTINUE  $\frac{6}{7}$ CONTIME **8 CONTINUE !HBW= !HBW+ !** RETURN EH<sub>0</sub> SUBROUTINE STIFF(SS, NEOS, IHBN)<br>INPLICIT HEAL18 (A-H, 0-7) DIMENSION SS(NEOS, IHRW)<br>COMMON/CODE/MCODE(220,6), JCODE(300,3)<br>COMMON/CONFAR/NM, NJ, NGCT, NSTIFF, NLOAD<br>COMMON/MERO/AL (220), C(220), S(220), ALFMA(220), ALBE(220)

EDAMON/SMAT/INDEX(6,6), H(7)

20 PROGRAM -

 $INDEX(1,1)=1$  $INDEX(1,2)=2$ <br> $INDEX(1,3)=4$  $IMDEX(1, 4) = -1$  $INDEX(1, 5) = -2$  $HDEX(1,6)=4$ <br> $HDEX(2,2)=3$ INDEX(2,3)=5<br>INDEX(2,4)=-2<br>INDEX(2,5)=-3  $INDEX(2,6)=5$ INDEX(3,3)=6<br>INDEX(3,4)=-4<br>INDEX(3,5)=-5<br>INDEX(3,5)=-7 INDEX (3, 6)=7<br>INDEX (4, 4)=1<br>INDEX (4, 5)=2  $INDEX(4, 6) = -4$  $INDEX(5, 5)=3$  $IMDEX(5,6) = -5$  $INDEX(6, 6) = 6$  $002$  I=1, IHEW DO 1 J=1, NEGS 1  $SS(J, I) = 0.0$ 2 CONTINUE DO 5 1=1, NM H(1)=ALPHA(3)#12.#S(3)##2+ALEE(1)#C(3)##2  $H(2)=S(1) * C(1) * (A(BE(1)-12) * A(PHA(1)))$ H(3)=12 #ALPHA(I)#C(I)##2+ALBE(I)#S(I)##2  $H(4)=- (ALPHA(1)IAL(1)IS(1)16.)$  $H(5) = ALFHA(I)$  #AL(1) #C(1) #6.  $H(6) = ALPHA(1) + 4 + RL(1) + 12$  $H(7)=H(6)/2$ .  $004 \frac{\text{J} \text{m} = 1.6}{\text{J} = \text{NCODE}(1, \text{J} \text{M})}$ IF(J.EO.0) 60 TO 4 DO 3 131-JM.6 3 MF=vri.o<br>IF (MCODE(1,KM).E0.0) 60 TO 3<br>KB=MCODE(1,KM)-3+1<br>L=IABS(INDEX(JM,KM))<br>SS(J,KB)=SS(J,KB)+H(L)KFL0AT(LL)<br>SS(J,KB)=SS(J,KB)+H(L)KFL0AT(LL) **CONTINUE** 3 **CONTINUE** Ā 5 CONTINUE return END SUBROUTINE ACTION (0, M, NEOS, IERR) IMPLICIT REAL#8 (A-H,O-Z) CHARACTER11 AGP COMMON/CODE/MCODE(220,6),JCODE(300,3)<br>COMMON/CODE/MCODE(220,2),NA,F(220,6)<br>COMMON/GARIS/IGP,AGP,FGP(220),NJGP<br>CHARACTER11 GENER CHARACTER#5 LOADS DIMENSION Q(NEGS) 00 1 1=1, NEGS  $10(1)=0.0$ KÉAD(5,1,ERR=555)LOADS,NJF,NA 60TO 556 555  $IFRR=1$ GOT0 8 556 IF (NJF .EQ.O.OR.LOADS.EQ. '6ARIS' )THEN IERR=1 GO TO B END IF DO 2 1=1, NJF READ(5,1)1JF1,1JF2,1JF3,6ENER,JD1R,VALUE<br>IF(1JF1,E0,1JF2) THEN K=JCODE(IJFI,JDIR)  $0(K)$ =VALLE 60 10 2 END IF DO 9 J=1JF1, IJF2, IJF3

ï

 $\ddot{\phantom{a}}$ 

 $\sim$ 

 $K = JCODE(J, JDIR)$  $Q(K)$ =VALUÉ  $\circ$ **CONTINUE** 2 CONTINUE NJGF=1JF1 8 RETURN END SUBROUTINE SOLVE(SS, 0, M, NEOS, JHBW)<br>IMPLIEIT REAL#8 (A-H, 0-2)<br>CONNON/CODE/MCODE(220, 6), JCODE(300, 3)<br>CONNON/CONPAR/NH, NJ, NACT, NSTIFF, NLOAD<br>DIMERSION O(NEOS), SS(NEOS, IHBW)<br>DIMERSION O(NEOS), SS(NEOS, IHBW) NDOF=NEGS IF(M.GT.1) GO TO 5 1 00 4 N=1 NDOF 00 3 L=2, THEW<br>IF(SS(N,L).EQ.O.) 60 TO 3  $I = \mathbb{H} \cup \mathbb{H}$  $ACE=SS(N,L)/SS(N,1)$  $J=0$ DO 2 K=1, IHBW  $J = J + 1$ 2  $SS(1, J) = SS(1, J) - ACE$ t $SS(N, K)$  $SS(N, L) = ACE$  $\overline{3}$ **CONTINUE** 4 CONTINUE 5 DO 7 N=1 NDOF 00 6 L=2, THEW<br>IF(SS(M,L).EQ.0.) GO TO 6  $I = N + 1 - 1$  $Q(I)=Q(I)-SS(N,L)$   $*Q(N)$ **CONTINUE** 7  $B(N)=B(N)/SS(N,1)$ DO 9 MN=2, NDOF N=NDOF+1-MM DO 8 L=2, THEW IF(SS(N,L).EQ.O.) GO TO B  $k = |t|$  $Q(N)=Q(N)-SS(N,L)1Q(K)$  $\overline{a}$ **CONTINUE** 9 CONTINUE RETURN END SUBROUTINE FORCES(0,P,M,FLO,NEOS)<br>INPLICIT REAL18 (A-H,O-2) CHARACTER11 AGP COMMON/CODE/MCODE(220,6),JCODE(300,3)<br>COMMON/CONFAR/ON,NO,NACT,NSTIFF,NLOAD<br>COMMON/PRAR/NH,NJ,NACT,NSTIFF,NLOAD<br>COMMON/PRAR/NH,NJ,NACT,NSTIFF,NLOAD<br>COMMON/HDAT/X(300),Y(300),MINC(220,2),R(220),XI(220),E(220)<br>COMMON/LOAD/IA  $00\ 7\ 1=1,3$  $001J=1, NJ$  $P(J,I)=0.0$ 2 CONTINUE DO 5 1=1, NM  $004$   $J=1,6$ K=MCODE(I,J)<br>IF(K.EQ.O) 60 TO 3  $DG(J) = Q(K)$  $00$  TO  $4$  $DG(J)=0.$ 3 4 CONTINUE  $DCE = C(1) * DG(1) * S(1) * DG(2)$ <br> $DL2 = S(1) * DG(1) * C(1) * DG(2)$  $D14 = C(1)106(4) + S(1)106(5)$  $DLS=-S(1)$  #D6(4)+C(1) #D6(5) FLO(I,1)=ALBE(I)\*(DL1-DL4)<br>FLO(I,2)=6.\*ALPHA(I)\*(2.\*DL2+AL(I)\*06(3)-2.\*DL5+AL(I)

 $\hat{\mathbf{r}}$ 

**TITILITITITITITITITITIKE END OF THE PROGRAM TITILITITITITITITITITITITITITITITITIT** 

Karakter yang dicari tidak ada'

20

**FND** 

 $.406(6)$  $FLQ(1,3)=2.4ALPHA(1)*(3,4AL(1)*BL2+2.4(RL(1)*42)*D6(3))$  $-3.14L(1)1DL5+DG(6)1AL(1)112$  $FLO(1,4) = -FLO(1,1)$ <br> $FLO(1,5) = -FLO(1,2)$  $FLO(1,6) = AL(1)$  if  $LO(1,2) - FLB(1,3)$ 5 CONTINUE IF(NA.EQ.0) 60 TO 17  $dx$  $7 I = IATT(J,1)$  $006110$  $6$  FLO(1,L)=FLO(1,L)+F(J,L) IF(J.CT.NA)THEN  $J = 3 + 1$ 60 10 7 END IF 17 00 8 1=1,NM  $J=MINC(1,1)$  $K = MINC(I, 2)$ IF (IGP.EQ.J) THEN IF (AGP.EQ. 'N') THEN  $FGP(NJGP)=-FLO(1,3)$ GBT0 20 END IF IF(AGP.EQ. L')THEN<br>FOP(NJGP)=FLO(1,2) 6010 20 END IF END IF )F(16P.EQ.K.AND.A6P.EQ.'Q')THEN  $FGP(NJGF) = -FLO(1.5)$ 6010 20 END IF IF (K.I. E. NJ) 6010 20 IF (IGP.ED.K.AND.AGP.ED. 'N') THEN  $FGP(MJGP)=FLO(I, b)$ 6010 20 END IF EGD IF<br>
F(3,1)=P(3,1)+C(1)\*FLO(1,1)-S(1)\*FLO(1,2)<br>
P(3,2)=P(3,2)+S(1)\*FLO(1,1)+C(1)\*FLO(1,2)<br>
P(3,3)=P(3,3)+FLO(1,3)<br>
P(K,1)=P(K,1)+C(1)\*FLO(1,4)-S(1)\*FLO(1,5)<br>
P(K,2)=P(K,2)+S(3)\*FLO(1,4)-S(1)\*FLO(1,5)<br>
P(K,2)=P(K,2)+S(3 20 JTEMP=JCODE(1,3)<br>IF(JTEMP.NE.0) GO TO 10 IF(J.NE.2)6010 10<br>IF(IGP.EQ.I.AND.AGP.EQ.'R')FGP(NJGP)=P(I,J) **CONTINUE** 10 11 CONTINUE **RETURN** 印印 EURROUTINE CARI (STRING, NDEVICE, NREW) CHARACTER STRING #(\*) **CHARACTER ST180** LENGTH=LEN(STRING) IF(NREW.EQ.Ö)REWIND NDEVICE<br>READ(NDEVICE,'(A)',END=20,ERR=10)ST(1;LENGTH)<br>IF(ST(1;LENGTH).NE.STRING)GO TO 1  $\mathbf{1}$ RETURN  $10$ STOP I Error di Subroutine Cari' stop

KEY OFF: CLS : COLOR 11, 6, 7: CLS LOCATE 12, 28<br>FRINT "Sedang baca data....."<br>OPEN "SISTEM" FOR INFUT AS #2 INFUT #2, D\$ CLOSE #2 DIM X(100), Y(100), NOTUMP(20), TUMP(20)'Y = ordinat garsi pengar<br>OFEN D\$ FOR INFUT AS #1 INPUT #1, NOTUMP(I), TUMP(I) **NEXT I** FOR 1 = 1 TO NJOINT INPUT  $\exists 1, \lambda(1), \lambda(1)$ NEXT 1  $CLS$ SOUND 1046.5, 60000! SCAEEN 1: COLOR 0, 6<br>XMAKS = 0: ymin = 0: Xmin = 0: ymax = 0  $FOR$   $I = 1$  TO NJOINT IF  $Y(1)$  > ymax THEN ymax =  $Y(1)$ : Xamax =  $X(1)$ <br>IF  $Y(1) <$  ymin THEN ymin =  $Y(1)$ : Xamin =  $X(1)$ NEXT T  $YY = ymax + (yaax - yain) / 10$ <br>XX = Xmin - (Xmax - Xmin) / 20<br>XXX = Xmax + (Xmax - Xmin) / 20 WINDOW (XX, ymin) (XXX, YY)<br>LINE (Xmin, O) - (Xmx, O), 2<br>FOR 1 = 1 10 NTUMP FSET (X(NOTURE)), Y(NOTURE(1))), 1<br>IF TURE(1) = 1 THEN DRAW "C164R8H4BD7L4R8L4BU7"<br>IF TURE(1) = 2 THEN DRAW "C164R8H4BD7L4R8L4BU7"<br>IF TURE(1) = 3 THEN DRAW "C1U4D8U4" NEXT I  $NJM = NJOIM - 1$  $FOR$   $I = 1$  TO NJMI  $[P1 = 1 + 1]$ LINE  $(X(1), Y(1)) - (X(1P1), Y(1P1)), 3$ NEXT I  $INPHI, qp$$ <br>
IF  $qp$ = "H" OR qp$ = "e" THEN$ <br>  $YBAX = YBAX / 1000$ <br>  $YBAY = YBAX / 1000$ ymin = ymin / 1000<br>FRINT "YMAX ="; ymax; " L": FRINT " AT X = "; Xamax / 1000; " L"<br>FRINT "YMIN ="; ymin; " L": FRINT " AT X = "; Xamin / 1000; " L" 6010 1030 END IF PRINT "YMAX ="; ymax: PRINT " AT X ="; Xamax / 1000; " L"<br>PRINT "YMIN =", ymin: PRINT " AT X ="; Xamin / 1000; " L"<br>1030 SOUND 1046,5, 0 WAJ (100, 3 SCREEN  $0'_1$ ,  $0_2$ ,  $0_3$ 

CLS : WIDTH 80: CLEAR : END

## DAFTAR PUSTAKA

- $\mathbf{r}$ . *Nang, C.K., "Intermediate Structural Analysis", McGraw* Hill, 1985.
- 2. Holzer, "Computer Analysis of Structures", Elsevier,  $.1985.$
- Microsoft, "Microsoft Quick Basic 5.0", Microsoft  $\mathbb{R}^3$  . Corporation, 1989.
- Microsoft, "Microsoft Fortran Optimizing  $4.7$ Compiler", Microsoft Corporation, 1987.
- 'Laible, J.P., "Structural Analysis", Hoef-Saunders  $\mathbf{E}^{\star}_{\mathbf{S},\mathbf{S}}$  . International Editions, 1985.

 $-000000-$